### УДК 004

# **Некоторые особенности использования сочетания клавиш при подготовке документов с таджикским шрифтом в текстовом редакторе Microsoft Word**

Равшанов Д. Ч.\* , Нарзуллоев С. А., Каримов С. М.

*Таджикский технический Университет имени академика М.С.Осими, пр. академиков Раджабовых, 10, Душамбе, Таджикистан, 734042*

**Аннотация.** В работе было приведено теоретическое и практическое обоснование использования сочетания клавиш, правильного выбора данного сочетания клавиш для максимального облегчения работы пользователя персонального компьютера. Представляется примерный вариант корректировки текста с помощью команды «Заменить» при разной гарнитуре шрифта в программе Microsoft Word.

**Ключевые слова:** Microsoft Word, сочетание клавиш, шрифты, символы.

## **Some features of using the keyboard shortcuts when preparing documents with Tajik font in the Microsoft Word**

Ravshanov D. C.\* , Narzulloev S.A., Karimov S.M.

*Tajik Technical University named after Academician M.S. Osimi, Academikov Rajabobykh Pr., 10, Dushanbe, Tajikistan, 734042*

**Аннотация.** The work resulted in theoretical and practical substantiation of using a combination of keys, the correct choice of this combination of keys for maximum simplification of the work of the user of the personal computer. An approximate version of the text correction is provided with the "Replace" command under a different typeface in Microsoft Word.

**Ключевые слова:** Microsoft Word, keys combination, fonts, symbols.

## **Введение**

Microsoft Word — мощный текстовый процессор, предназначенный для выполнения процессов обработки текста: набор, верстка текста, проверки орфографии в тексте, вставки в тексте таблицы или графики в стандарте \*. pcx или \*. bmp, распечатка текста и т. д.

В работе указаны некоторые варианты правильного использования сочетания клавиш при работе в программе MicrosoftWord, нахождения оптимального варианта сочетания клавиш для облегчения работы, показаны примерные пути корректировки текста с помощью команды «Заменить» при разной гарнитуре шрифта.

## **Подход**

В таджикском словаре встречаются буквы, которые в процессе набора текста не встречаются в стандартной клавиатуре. Это такие буквы как  $\bar{y}$  $\bar{y}$ , Kk, F<sub>F</sub>, Xx, Ҷҷ, Ӣӣ, которые необходимы в таджикской терминологии.

Для набора вышеуказанных букв с помощью клавиатуры различными командами необходимо провести следующие действия при работе с программным процессором MicrosoftWord:

1. Открыть программу MicrosoftWord.Зайти в главное меню и выбрать пункт «Вставка».

2. Из появившихся подпунктов выбрать иконку «Символ» (рис. 1).

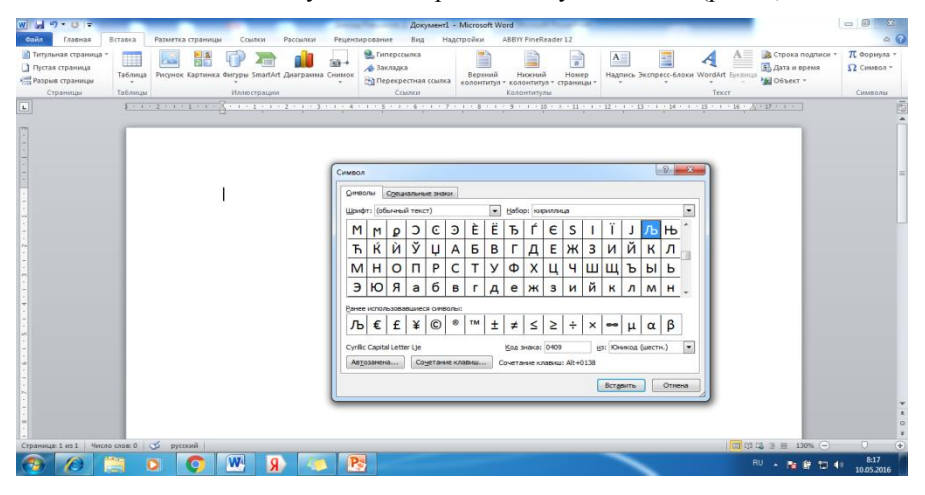

**Рис. 1.** Панель управления символами

3. Выбрать по одной прописной и строчной вышеуказанной букве. Выбрать команду «Сочетание клавиш».

4. Одновременно нажать на клавиши Ctrl + буквы (для прописных) или Alt + буквы (для строчных). Также возможен вариант с использованием кнопки Shift как в обычной клавиатуре.

5. Нажать на кнопку «Назначить». При этом данное сочетание клавиш будет активно для выбора таджикских шрифтов из клавиатуры. Таким образом, можно повторить эти операции с другими выделенными буквами. Пример выбора конкретного шрифта приведен в рис. 2.

| Питульная страница<br>Пустая страница<br>- Разрыв страницы | 세계<br>m<br>Таблица            | Рисунок Картинка Фигуры SmartArt Диаграмма Снимок | SOF.   | <b>Q</b> , Гиперссылка<br>4 Закладка<br><b>ВА Перекрестная ссылка</b> |                     | Верхний<br>колонтитул - колонтитул - страницы - | Нижний                                 | ÷<br>Номер                              | $\mathbf{A}_{-}$    |                          |                          | Надпись Экспресс-6локи WordArt Буквица | <b>C</b> Строка подписи *<br><b>БЪ</b> Дата и премя<br>Mid Obbekt * | <b>IT</b> Формула -<br>$\Omega$ Cимвол - |
|------------------------------------------------------------|-------------------------------|---------------------------------------------------|--------|-----------------------------------------------------------------------|---------------------|-------------------------------------------------|----------------------------------------|-----------------------------------------|---------------------|--------------------------|--------------------------|----------------------------------------|---------------------------------------------------------------------|------------------------------------------|
| Страницы                                                   | Таблицы                       | Иллю страции.                                     |        | Семлен                                                                |                     |                                                 | Колонтитулы                            |                                         |                     |                          |                          | Текст.                                 |                                                                     | Caisano, na                              |
|                                                            | $-11.2 - 1.111 + 1.111$       |                                                   |        |                                                                       |                     |                                                 |                                        |                                         |                     |                          |                          |                                        | $17 + 1 -$                                                          |                                          |
|                                                            |                               |                                                   | Cuwaon |                                                                       |                     |                                                 |                                        |                                         |                     |                          | $9$ $23$                 |                                        |                                                                     |                                          |
|                                                            | Настройка клавиатуры          |                                                   |        | $2 - 8 -$                                                             | <b>BISHOON</b>      |                                                 |                                        |                                         |                     |                          |                          |                                        |                                                                     |                                          |
|                                                            | Укажите комина у              |                                                   |        |                                                                       |                     | • Набор: кириллица                              |                                        |                                         |                     |                          | $\overline{\phantom{a}}$ |                                        |                                                                     |                                          |
|                                                            | Категории:<br>Currento must   | Конанды:                                          |        | B                                                                     | Ÿ<br>Ÿ<br>ҙ         | Oy oy<br>Й<br>й<br>к<br>к                       | $\circ$<br>$\circ$<br>Ъ<br>Ъ<br>к<br>к | చ<br>IÒ.<br>R<br>$\mathsf{p}$<br>к<br>k | Õ۱<br>к             | $\bar{w}$<br>f<br>н<br>ң | £<br>н                   |                                        |                                                                     |                                          |
|                                                            |                               |                                                   |        | Q                                                                     | Ç<br>ç              | τ<br>τ                                          | Υ<br>v                                 | ¥<br>$\mathbf{\underline{V}}$           | Χ                   | т<br>X                   | ц                        |                                        |                                                                     |                                          |
|                                                            | Укажите сочетание клавиш      |                                                   |        |                                                                       | <b>Germany</b>      |                                                 |                                        |                                         |                     |                          |                          |                                        |                                                                     |                                          |
|                                                            | Текущие сочетания:<br>Ctrl+R  | Новое сочетание клавиш:<br>$Ctr1+R$               |        | <b>C</b>                                                              | $^\circ$<br>TM      | $\pm$<br>$\neq$                                 | ≤<br>$\geq$                            | ÷<br>×                                  | $\bullet\bullet$    | $\alpha$<br>$\mu$        | $\beta$                  |                                        |                                                                     |                                          |
|                                                            |                               |                                                   |        |                                                                       | <b>In Descender</b> |                                                 | Код знака: 049А                        |                                         | из: Юникод (шестн.) |                          | ×                        |                                        |                                                                     |                                          |
|                                                            | Текущее назначение: К         |                                                   |        |                                                                       | тание клавиш        |                                                 | Сочетание клавиш: Ctrl+R.              |                                         |                     |                          |                          |                                        |                                                                     |                                          |
|                                                            | Сохранить изненения в: Normal | $\bullet$                                         |        |                                                                       |                     |                                                 |                                        |                                         | Вставить            |                          | Othera                   |                                        |                                                                     |                                          |
|                                                            | Описание                      |                                                   |        |                                                                       |                     |                                                 |                                        |                                         |                     |                          |                          |                                        |                                                                     |                                          |
|                                                            | Вставка символа К             |                                                   |        |                                                                       |                     |                                                 |                                        |                                         |                     |                          |                          |                                        |                                                                     |                                          |
|                                                            |                               |                                                   |        |                                                                       |                     |                                                 |                                        |                                         |                     |                          |                          |                                        |                                                                     |                                          |

**Рис. 2.** Примерное сочетание буквы «Қ» с помощью команды Ctrl+ К(R)

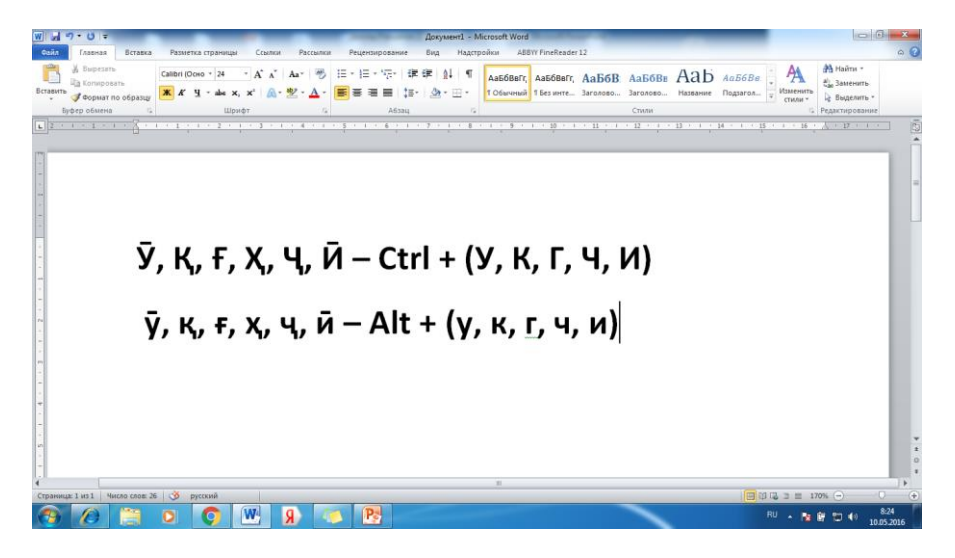

**Рис. 3.** Сочетание буквы с помощью Alt или Ctrl

6. Нажать кнопку «Закрыть». При этом закроется выбранное окно и редактор готов к вводу с клавиатуры таджикских шрифтов. Можно проверить данную операцию, нажав на клавиши Ctrl или Alt (также с помощью клавиши Shift), выбрать необходимую букву и нажать на неё и проверить, получилась ли у нас данная операция (рис. 3).

В редакторе Microsoft Word возможен вариант корректировки текста с помощью команды «Заменить». На рис. 4. представлен текст с различными ошибками.

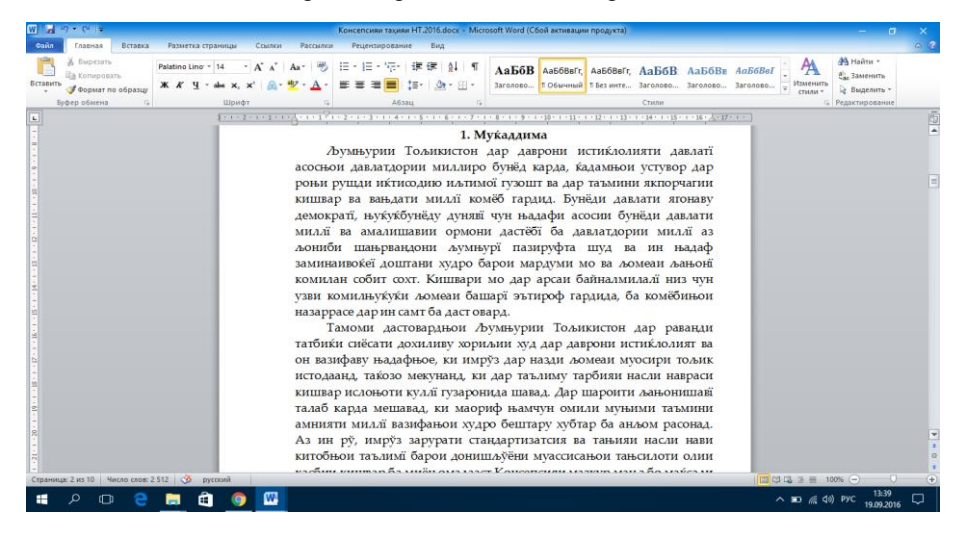

**Рис. 4.** Текст с различными ошибками

| Буфер обмена<br><b>IISpond's</b><br>s.            | para de 1971, a constituir el estado de la categoria de 1980, en el categoria de 1980, especial en estado de 1<br>1. Мукаддима<br>Љумњурии Тољикистон дар даврони истиќлолияти давлаті                                                                                                    | Costu                                                                                                    | Редактирования           |
|---------------------------------------------------|----------------------------------------------------------------------------------------------------|----------------------------------------------------------------------------------------------------|--------------------------|
|                                                   |                                                                                                    |                                                                                                    |                          |
|                                                   | <b>Hailme и заменить</b>                                                                                                    | асоснои давлатдории миллиро бунёд карда, кадамнои устувор дар<br>рчагии                                                                                                    |                          |
| Страница: 2 из 10 Число слов: 1/2 312   Ф русский | Javenno (Jepeine<br>Hairns<br>Hairna:<br>Brepea<br>Паранитры:<br>Заменить на: к<br>Eonuue >><br>Заненить<br>татбиќи сиёсати дохиливу хориљии худ дар даврони истиќлолият ва<br>он вазифаву њадафњое, ки имруз дар назди љомеаи муосири тољик<br>истодаанд, такозо мекунанд, ки дар таълиму тарбияи насли навраси<br>кишвар ислоњоти куллї гузаронида шавад. Дар шароити ланонишавї<br>талаб карда мешавад, ки маориф њамчун омили муњими таъмини<br>амнияти миллі вазифањои худро бештару хубтар ба анлом расонад.<br>Аз ин ру, имруз зарурати стандартизатсия ва тањияи насли нави<br>китобнои таълимі барои донишљуёни муассисанои тансилоти олии<br>unghaa warmaa ha saaba sisa sange V siyosangaan sisaan sisii a ha sindoo sis | <b>ЯГОНАВУ</b><br><b>давлати</b><br>LLAI a3<br>њадаф<br>$\sim$<br>љањоні<br>BI3 YVH<br>бињои<br>Haltti aaree<br>OTHERS<br>Заненить дсе<br>Тамоми дастоварднои Љумњурии Тољикистон дар раванди | HD.<br>$1002 = 1006$ (-) |

**Рис. 5.** Способ правки текста

На рис. 5 представлен способ быстрой правки текста с использованием команды «Заменить». Для выполнения этой операции необходимо войти в пункт «Правка», затем в подпункт «Заменить», найти заменяемый символ, войти в нижнем пункте «Заменить на» и указать на нём новый символ. При этом необходимо заранее новый символ поместить в буфер. Для этого нужно с помощью сочетания клавиш набрать необходимую таджикскую букву, затем с помощью команды «Вырезать» поместить её в буфер. Далее из буфера с помощью сочетания клавиш «Shift+insert» набранный таджикский символ поместить на пункт «Заменить на» и нажать на кнопку «Заменить всё». При этом все подобные символы в тексте заменяются на новые таджикские символы (рис. 6).

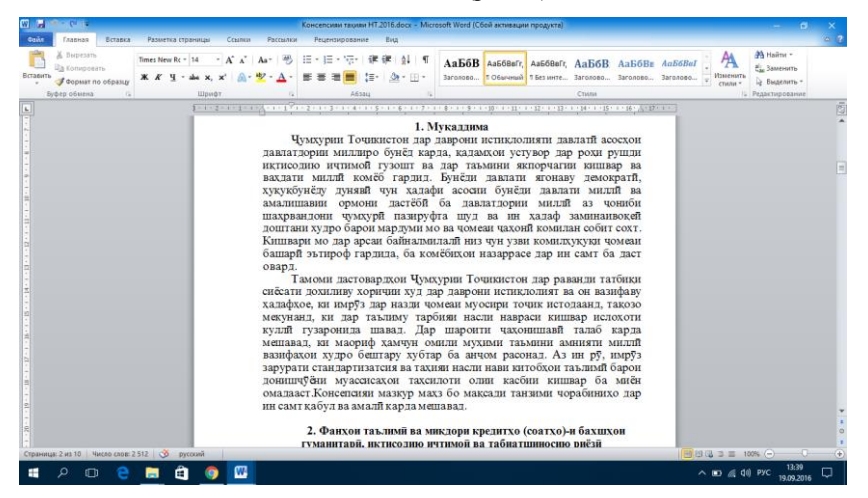

**Рис. 6.** Текст после полной корректировки

#### **Выводы**

В заключении можно сказать, что в работе было приведено теоретическое и практическое обоснование использования сочетания клавиш, правильного выбора данного сочетания клавиш для максимального облегчения работы пользователя персонального компьютера.

Представляется примерный вариант корректировки текста с помощью команды «Заменить» при разной гарнитуре шрифта в программе Microsoft Word.

#### **Список литературы**

- 1. Информатика: Базовый курс / С. В. Симонович [и др.]. СПб: Питер 2001. 640 с.
- 2. Введение в лабораторный практикум Microsoft (Windows, Word, Excel): Учебное пособие / под ред. В. Г. Чекалина. Душанбе: ТТУ, 2003.